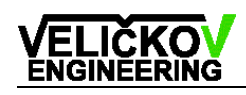

# **POFA3 Operating Manual**

(**P**lastic **O**ptical **F**iber **A**ttenuator **3** th generation)

**Version 1.2**, Date: 19.09.2012

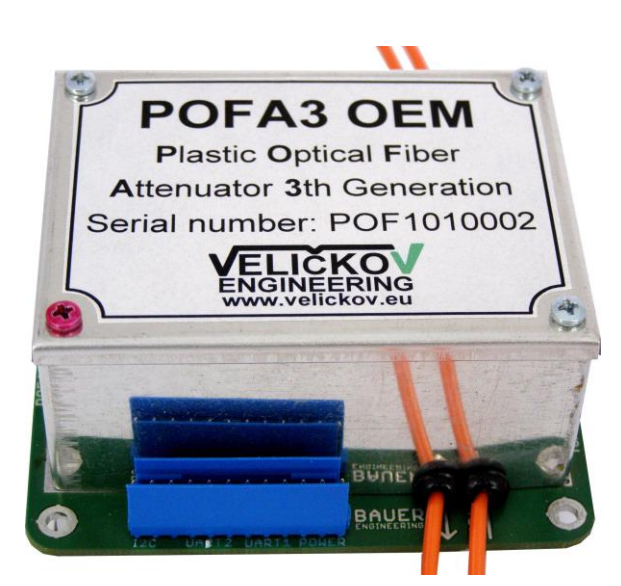

Fig.1a: OEM module (Original Equipment Manufacturer) module

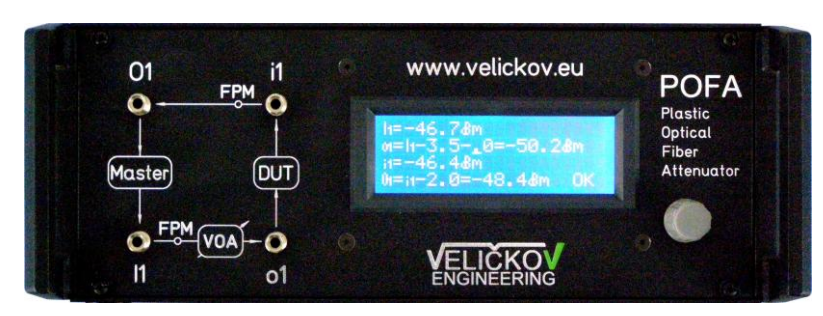

Fig.1b: Device version 19/2" 2U front connectors

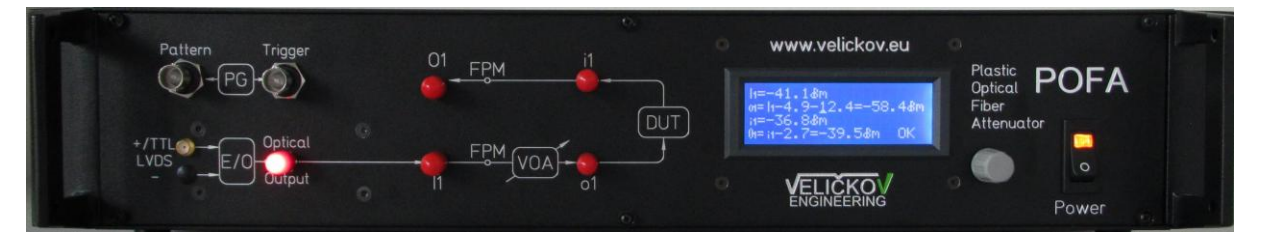

Fig.1c: Device version 19" front connectors version with PG and E/O

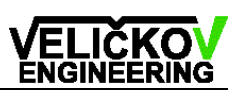

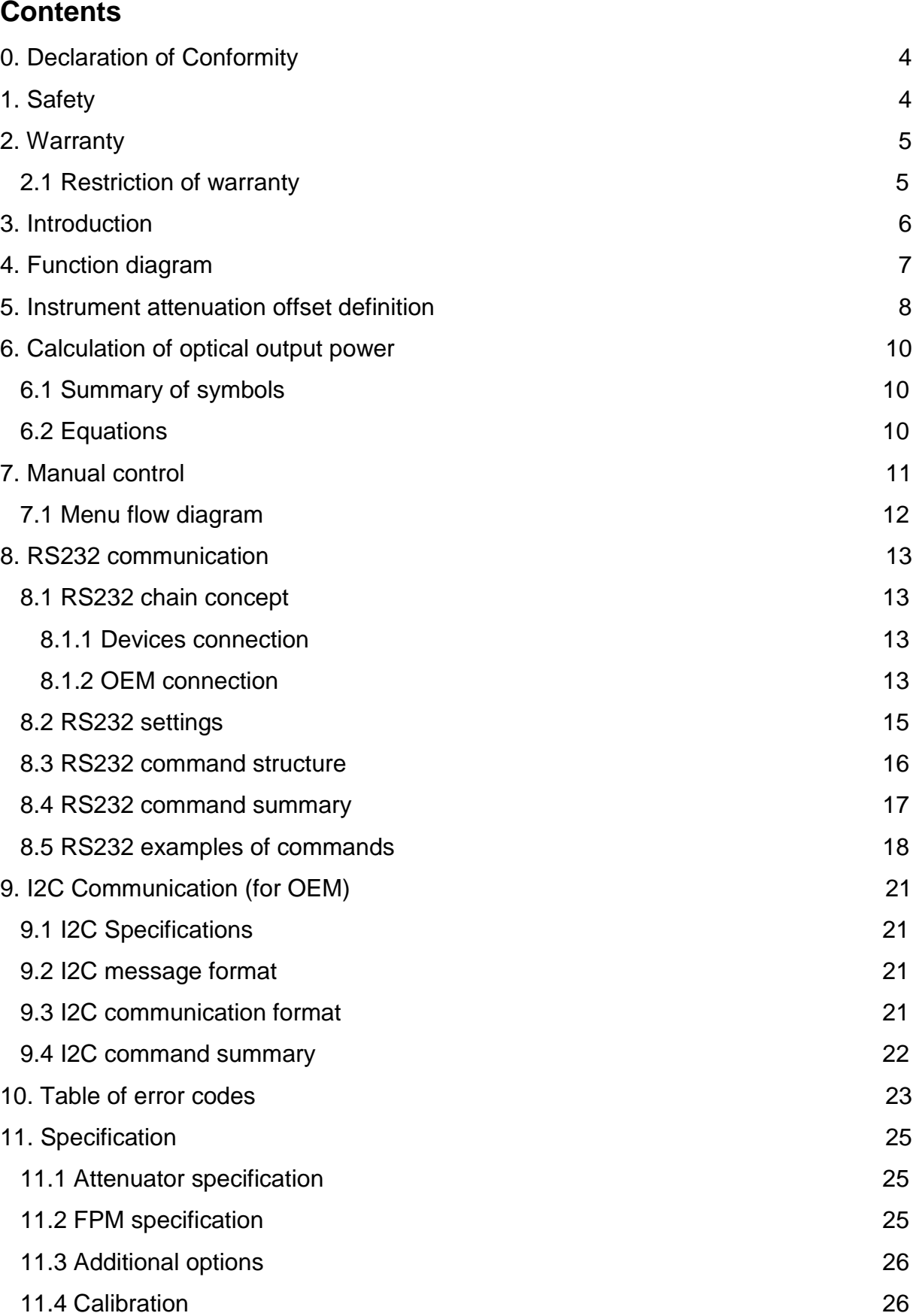

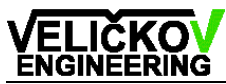

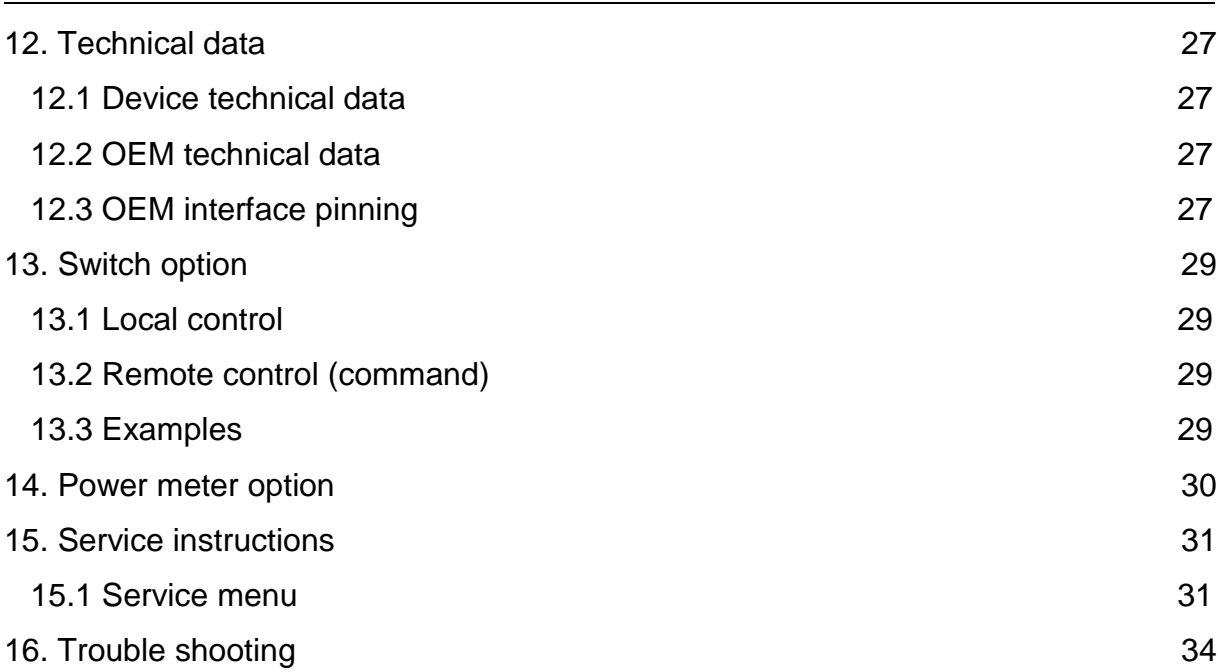

<span id="page-3-0"></span>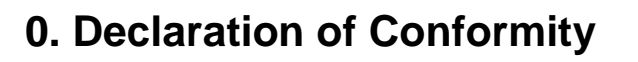

The manufacturer,

## František VELIČKOV Engineering **Clermont-Ferrand-Allee 36**

**D-930 49 Regensburg, Germany**

declares, that the measuring instrument, as described in operating manual, conforms with European standards as follows:

EMC: EN55022 (1991), Group 1, Class B EN50082-1 (1992) / IEC 801-4

The product herewith complies with the requirements of EMC Directive 89/336/EEC and CE markings have been affixed on the devices accordingly.

## <span id="page-3-1"></span>**1. Safety**

#### **Attention!**

All statements regarding safety of operation and technical data in this instruction manual will only apply when the unit is operated correctly.

Before applying power to your POFA system, make sure that the protective conductor of the 3 conductor mains power cord is correctly connected to the protective earth contact of the socket outlet!

Improper grounding can cause electric shocks with damages to your health or even death!

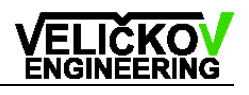

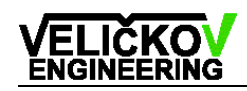

## <span id="page-4-0"></span>**2. Warranty**

The producer warrants material and production of the measuring instrument modules for a period of 6 months starting with the date of shipment. During this warranty period the manufacturer will see to defaults by repair or by exchange if these are entitled to warranty.

For warranty repairs or service the unit must be sent back to the producer. The customer will carry the shipping costs to the manufacturer, in case of warranty repairs the producer will carry the shipping costs back to the customer.

If no warranty repair is applicable the customer also has to carry the costs for back shipment.

In case of shipment from outside EU duties, taxes etc. which should arise have to be carried by the customer.

The producer warrants the hard- and software determined by the manufacturer for this unit to operate fault-free provided that they are handled according to our requirements. However, the producer does not warrant a fault- free and uninterrupted operation of the unit, to soft- or firmware for special applications nor this operation manual to be error free.

The manufacturer is not liable for consequential damages.

### <span id="page-4-1"></span>**2.1 Restriction of warranty**

The afore mentioned warranty does not cover errors and defects being the result of improper treatment, software or interface not supplied by us, modifications stated by us or unauthorised maintenance.

Further claims will not be consented to and will not be acknowledged. The manufacturer does explicitly not warrant the usability or the economical use for certain cases of application**.**

The producer reserves the right to change this operating manual or the technical data of the described unit at any time.

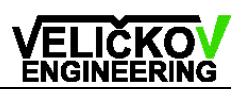

## <span id="page-5-0"></span>**3. Introduction**

This manual is provided as a help in operating the POFA (**P**lastic **O**ptical **F**iber **A**ttenuator) device. POFA is a stand-alone instrument that makes it possible to adjust light attenuation, to measure the light input power and to calculate the optical output power (Fig.2). The attenuation is set according to the calibration table. POFA can be controlled manually or by a remote interface (RS232).

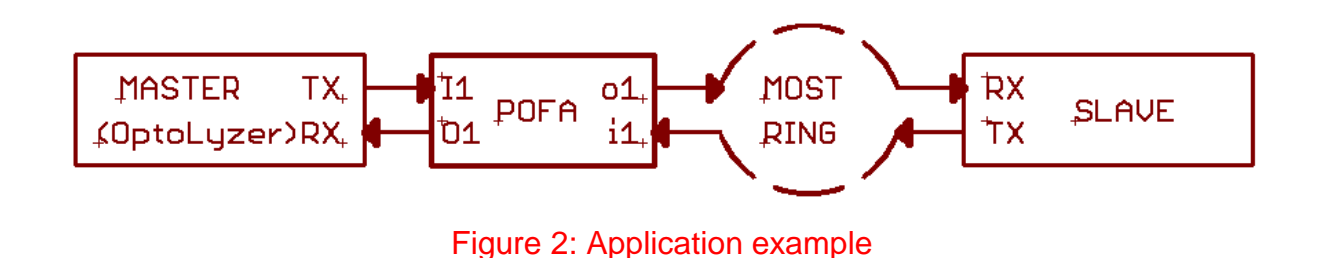

The optical connector must be clean! If you connect the fiber cable, please put the red protection cover on the holder on the rear panel (Fig.3.). After you disconnect the fiber cable, the connector should be protect with the saved protection cover!

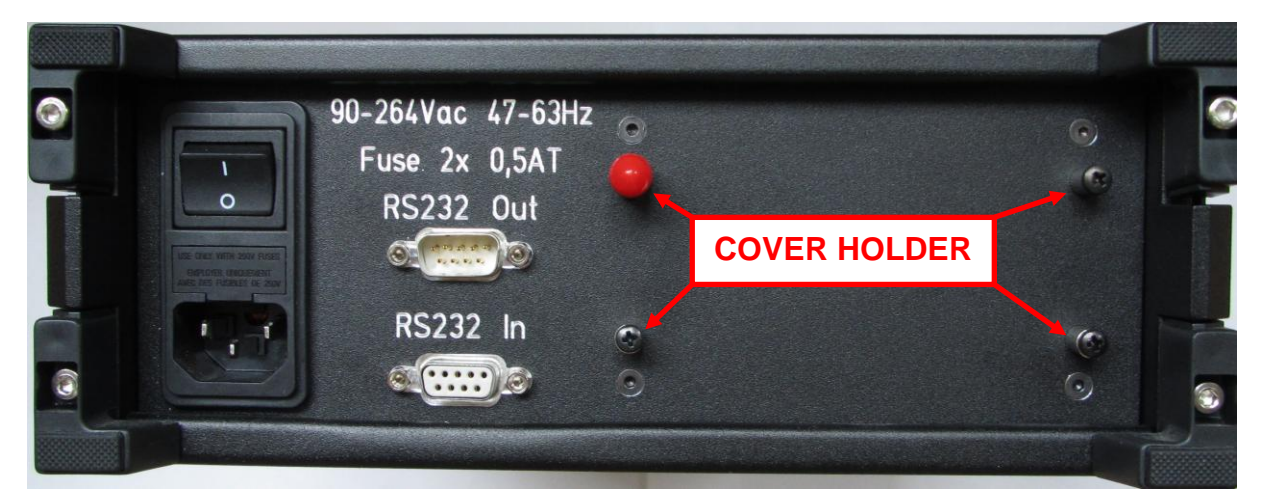

Figure 3: Rear panel view to the cover holder

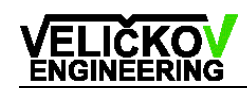

## <span id="page-6-0"></span>**4. Function diagram**

POFA3 is composed of the attenuator, a fiber power meter (FPM), a microcontroller and a power supply (Fig.4). The light goes from the input connector through FPM and attenuator to the output connector. The attenuator consists of a variable rotated filter and precise rotated actuator The interface unit (IU) attends to the user interface, the POFA control and the remote communications. The IU is composed of a LCD and a turn/push knob.

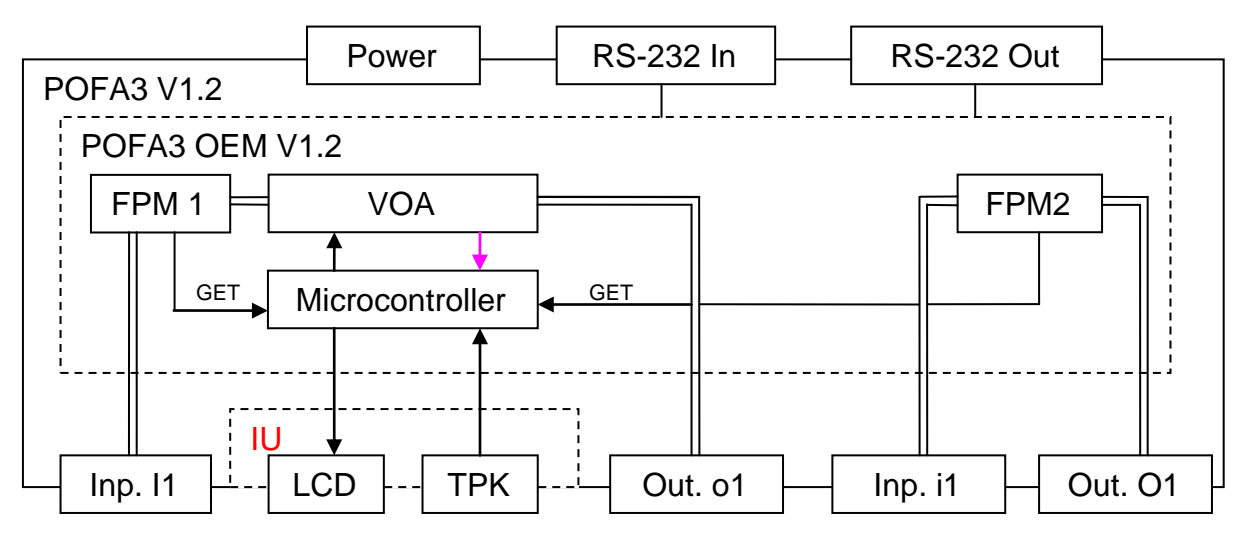

Figure 4: Function block diagram

FPM = Fibre Power Meter

#### IU = Interface Unit

- LCD = Liquid Crystal Display
- TPK = Turn Push Knob
- VOA = Variable Optical Attenuator

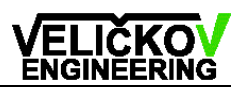

## <span id="page-7-0"></span>**5. Instrument attenuation offset definition**

The instrument attenuation offset (IAO) includes all losses in the light pathway (Fig.5) for attenuation 0,0 dB of course.

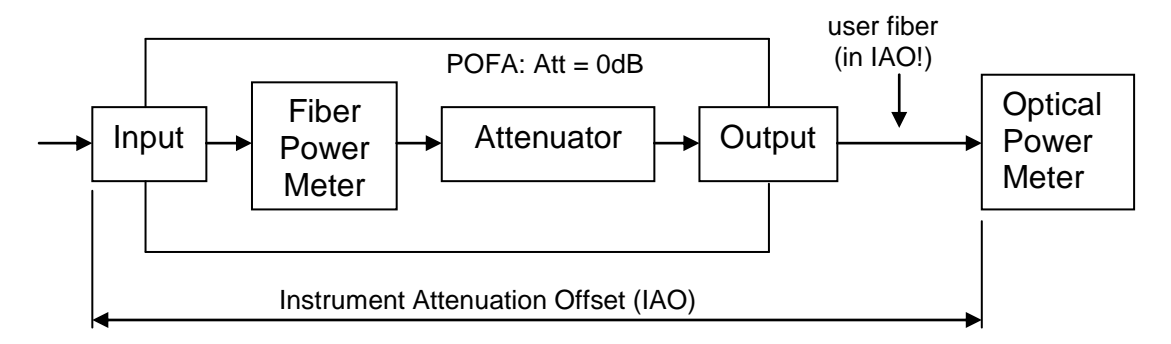

Figure 5: The instrument attenuation offset

The light looses are composed of the two connectors (Input, Output), FPM, Attenuator (att) and the user fiber.

In the application, it's important to know, how much light power is on the end of the fiber. This means that **the IAO value must include the user output fiber**. The IAO offset value should include the offset value of the user fiber (Fig.6). The value in the delivery device is pre-set by **BAUER Engineering**. An instrument offset for both channels can be set from 0 dB up to 25,5 dB.

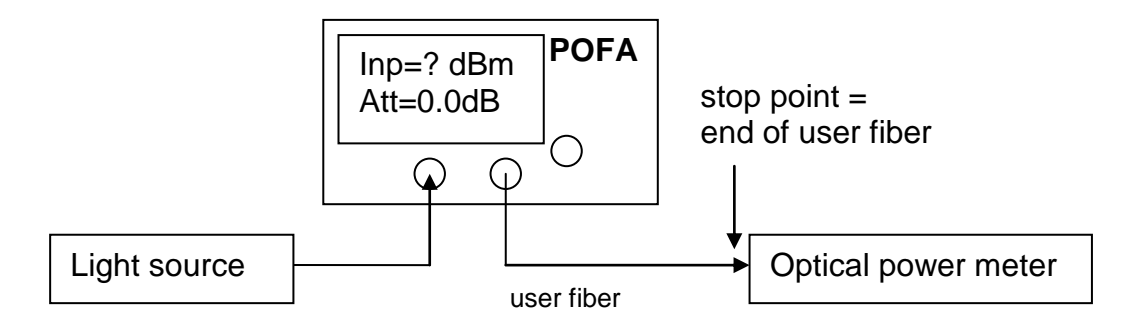

Figure 6: Measure of the IAO

For determination of the instrument attenuation offset you need to connect an LED light source to the POFA input connector and the optical power meter to the end

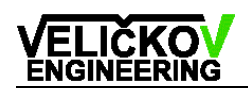

of the user fiber. Set the attenuation to 0 dB. The input light power is displayed on the display of POFA (Inp). The output light power is measured by the light power meter. The difference between output and input power is the IAO (Eq.5.1). Set this value to the POFA.

#### **Calculation of the IAO**

IAO1  $[dB]$  = input power 1 (I1)  $[dBm]$  – Output power 1 (o1)  $[dBm]$ , Att =0dB (5.1)  $IAO2$   $[dB]$  = input power 2 (i1)  $[dBm]$  – Output power 2 (O1)  $[dBm]$  (5.2)

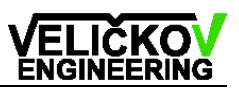

## <span id="page-9-0"></span>**6. Calculation of optical output power**

Attenuation can be set from 0 dB up to 40,0 dB and is always positive. The mean value of the input light power is read every half a second from the FPM.

#### <span id="page-9-1"></span>**6.1 Summary of symbols**

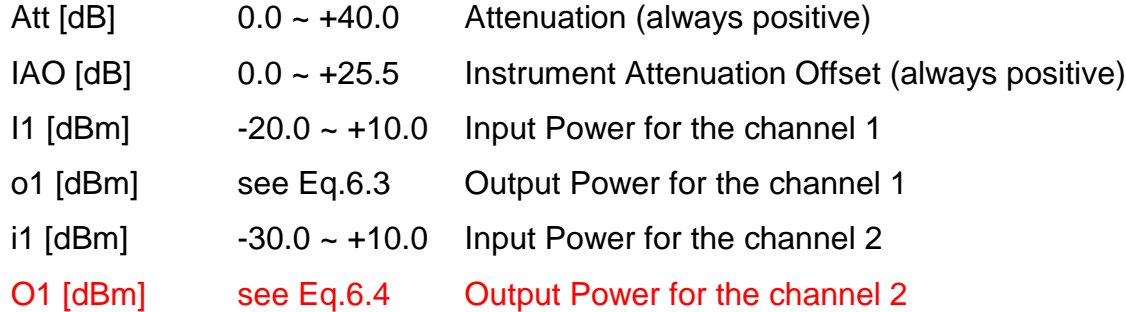

### <span id="page-9-2"></span>**6.2 Equations**

The total attenuation consists of adjusted attenuation and calibrated offset.

$$
ATTENUATION [dB] = Att [dB] + IAO [dB]
$$
\n(6.1)

The maximal output power equals the sum of the input power and total attenuation. Output [dBm] = Input [dBm] – ATTENUATION [dB] (6.2)

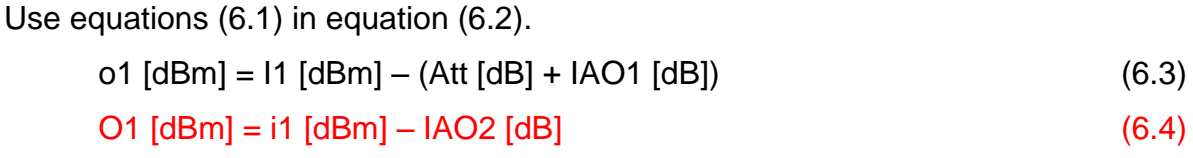

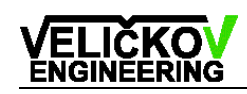

## <span id="page-10-0"></span>**7. Manual control**

After power on the firmware information device address and baud rate are displayed, comes the main window with the stored attenuation. All informations are displayed on the LCD (Fig.7) and are updated every half a second. The user can control the attenuation value according to the increment value  $\langle 0,1;10,0 \rangle$  by turning the knob. After 1,5 seconds (Control time out) the desired attenuation set and "BUSY" message will be displayed. If the attenuation is reached, the "OK" message will be displayed.

To change other values the user must select the desired setting item in the menu (Fig.8). In order to enter the menu click down the control knob. Turn the knob until the desired value is selected and click down to enter the selection.

```
I1=-7.0dBm
o1=I1-3.0-1.0=-11.0dBm
i1=-10dBm
O1=i1-2.0=-12.0dBm OK
```
Fig.7: Main window

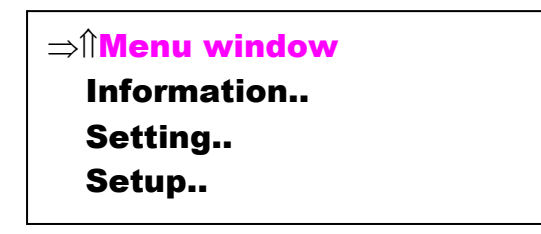

Fig.8: Menu window

## <span id="page-11-0"></span>**7.1 Menu flow diagram**

For menu orientation see this flow diagram (Fig.9) below.

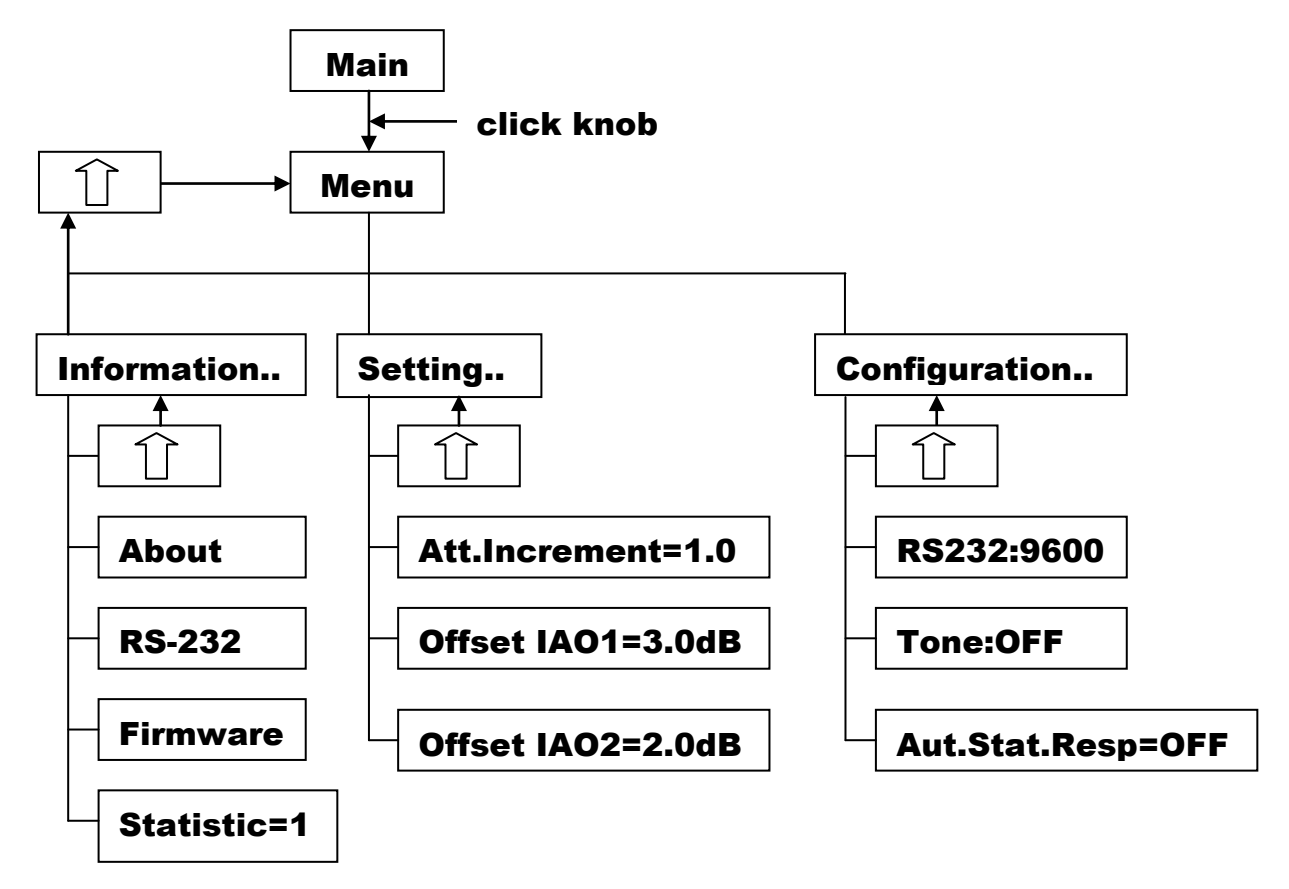

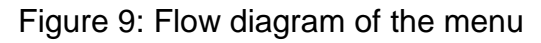

## <span id="page-12-0"></span>**8. RS232 communication**

### <span id="page-12-1"></span>**8.1 RS232 chain concept**

The standard RS232 connection allows to connect one device to the personal computer (PC) COM port, only. The next device needs an additional COM port.

The chain concept makes it possible to connect more devices to a single COM port of the PC (Fig.10).

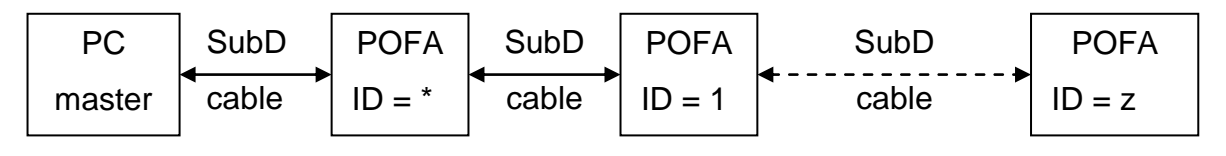

Figure 10: RS232 chain concept

Each device (POFA, FPM, Multiplexer, …) has its own identification address (ID) and two separated COM ports. All messages have recipient and transmitter addresses char. The ID Address char is adjustable in the service menu and displayed on the LCD after power on. The two COM ports functions as a repeater, if the message has a different recipient ID.

#### <span id="page-12-2"></span>**8.1.1 Devices connection**

Connection is realised with a 1:1 female : male SubD-9pin cable (see Fig.11).

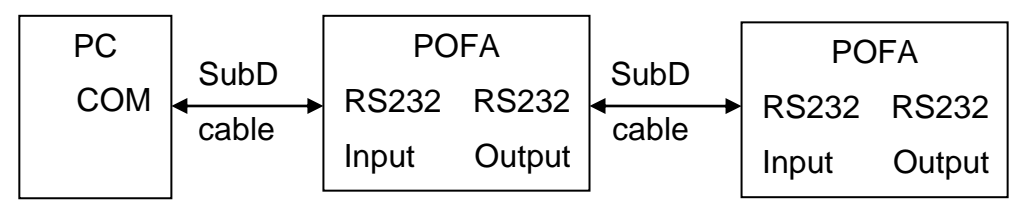

Figure 11: POFA connection

#### <span id="page-12-3"></span>**8.1.2 OEM connection**

Connection between the PC and the first module is realised with a SubD cable (Fig.12).

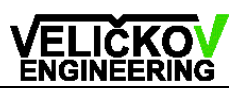

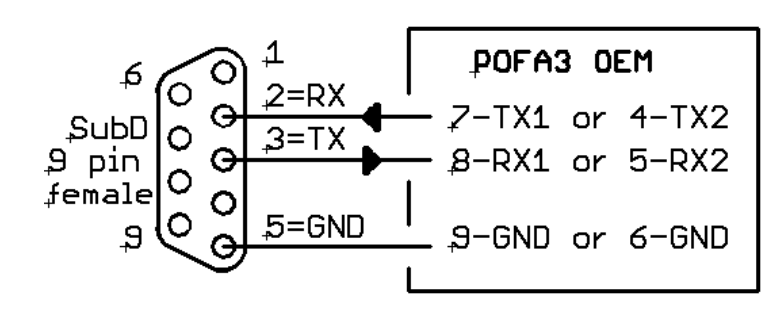

Figure 12: SubD Cable

Connection between two POF modules (POFA3 OEM) is realised with a null modem cable (Fig.13).

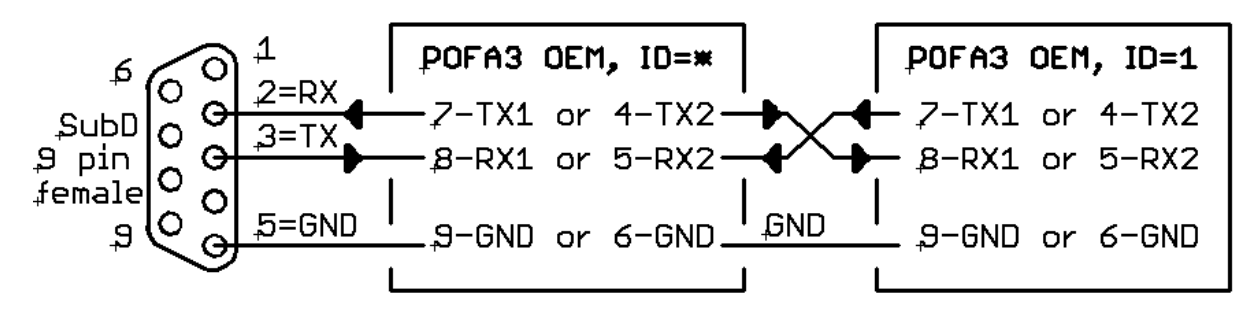

Figure 13: Null modem cable

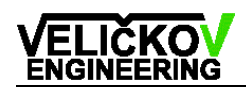

### <span id="page-14-0"></span>**8.2 RS232 settings**

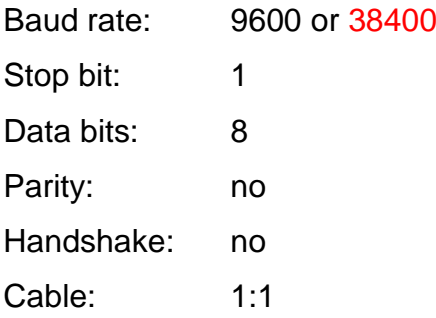

For the communication the Hyperterminal program could be used, which is integrated in the Windows operation system. See the correct port setting on figure 14 and the ASCII settings on figure 15.

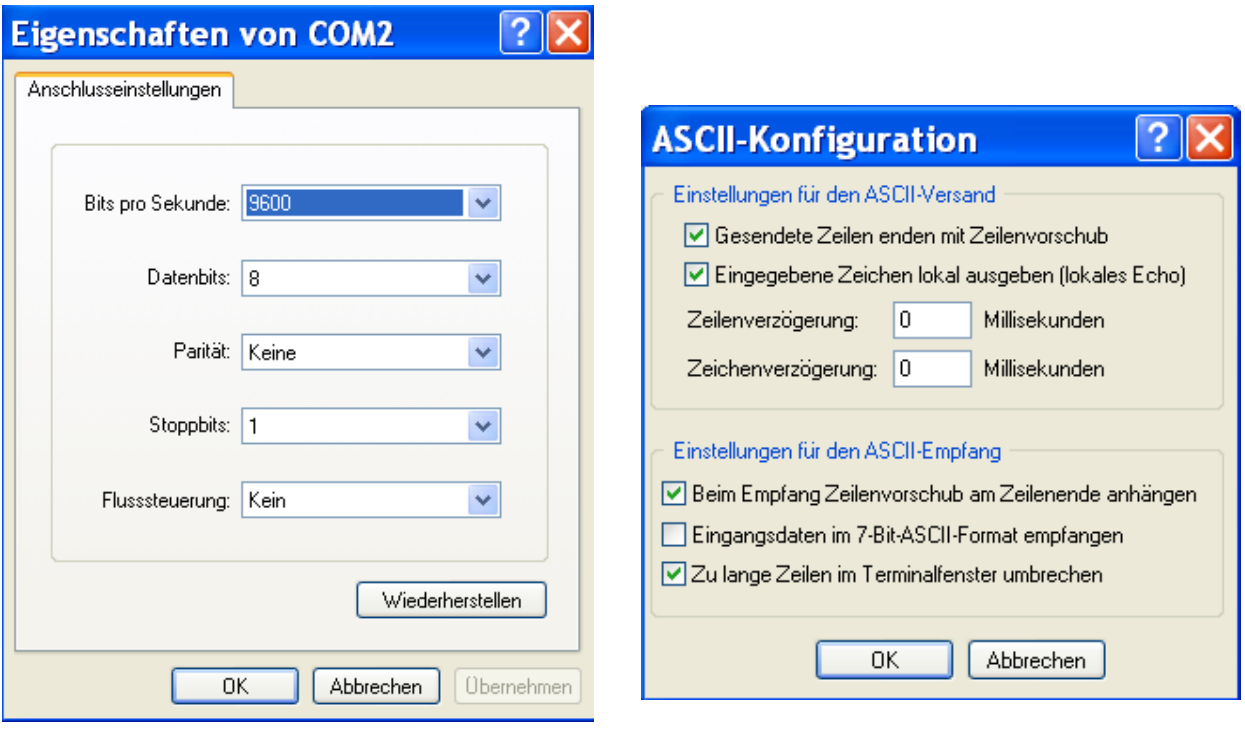

Figure 14: Port configuration Figure 15: ASCII configuration

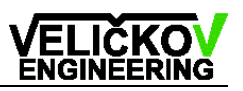

## <span id="page-15-0"></span>**8.3 RS232 command structure**

The previous version V1.1 is full compatible with this version V1.2.

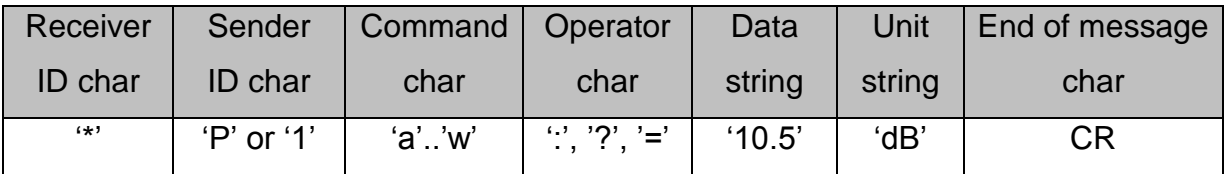

**Receiver ID char =** this char indicates the receiver device address

'**\***' = POFA3 **device** (compatibility with POFA2)

'1' = POFA3 **OEM**

**Sender char = 'P':** this char indicates who send the message (for example 'P'**)**

**Command char:** the command char identifies the command (Command summary)

**Operator:** the operator indicates whether the selected value

- $\bullet$  has to be written (':', followed by data)
- $\bullet$  has to be read ('?', without data)
- $\bullet$  is an answer on a read command ( $\dot{=}$ , with data)

**Data:** this field is filled with a data string, formatted accordingly to the command

**End of message:** CR is carriage return (=13 dec = 0D hex)

#### **The minimal delay between two sender messages is 50 ms!**

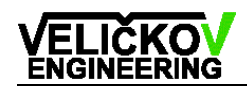

## <span id="page-16-0"></span>**8.4 RS232 command summary**

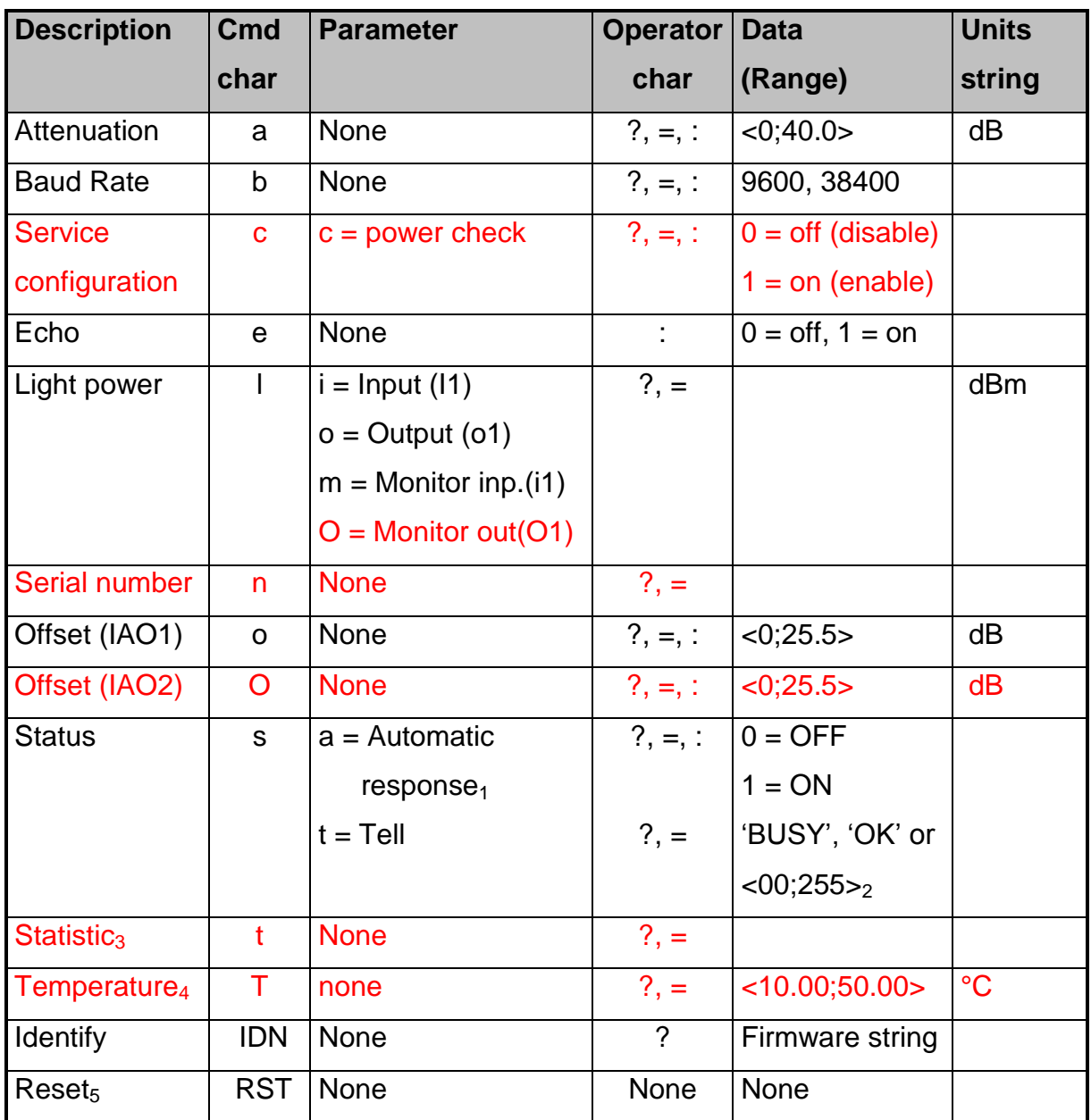

#### **Remarks**

- 1. If a = 1 and the attenuation is reached, the status message 'OK' is sent automatically.
- 2. If an error occurs, the error stack (see Error Table) is popped and sent.
- 3. Statistic of attenuator switchings
- 4. Temperature measurement option.
- 5. Hardware reset , device is reset after 0.8 second!

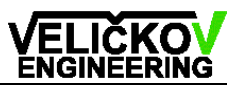

### <span id="page-17-0"></span>**8.5 RS232 examples of commands**

#### **Attenuation**

Get or set the attenuation.

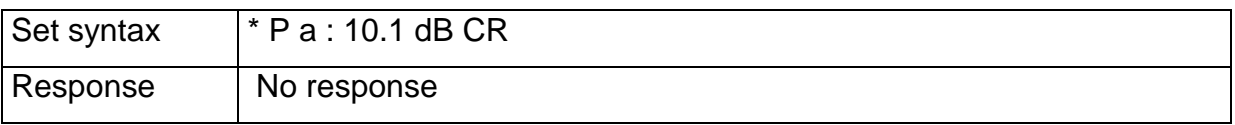

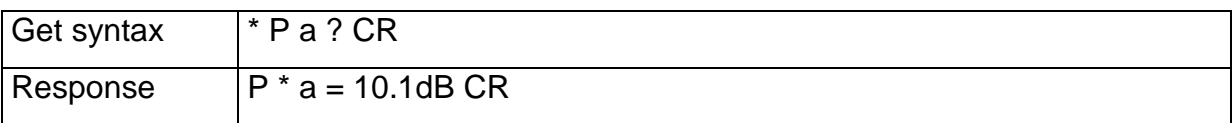

#### **Echo**

Set or clear echo. If echo on, POFA sends characters back.

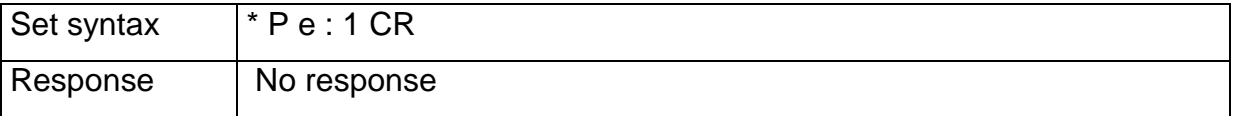

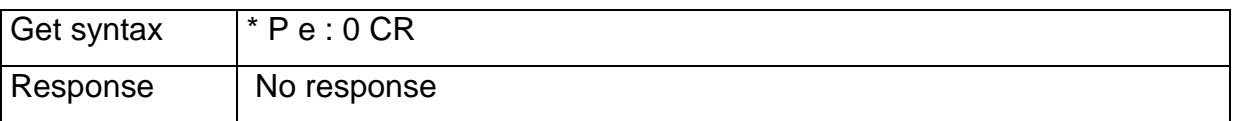

#### **Light power**

Get light power from input or output. The output power is the power on the output connector calculated according to the equation (6.3).

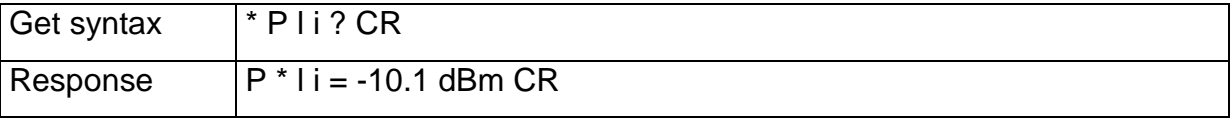

#### **Serial Number**

Get serial number.

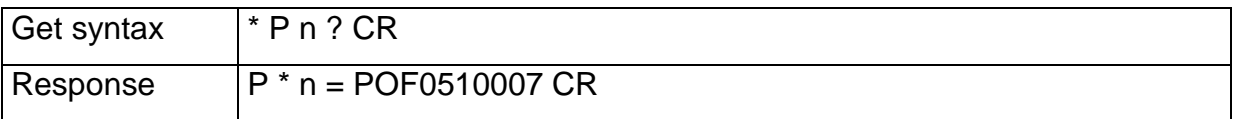

#### **Offset 1 (IAO1)**

Get or set the offset 1 (IAO1).

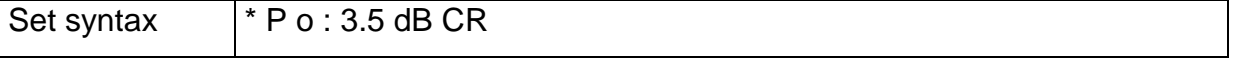

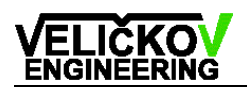

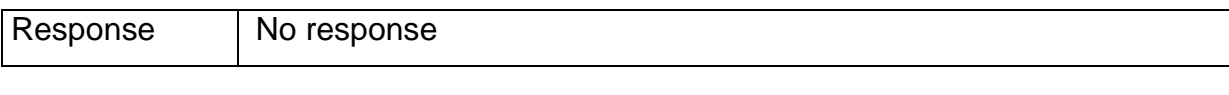

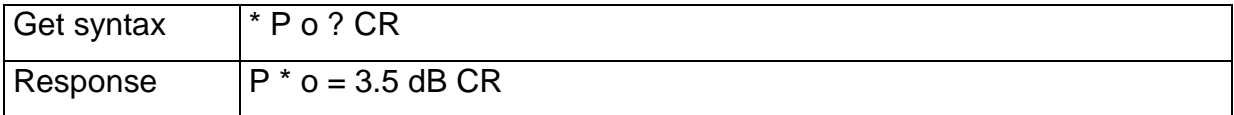

#### **Offset 2 (IAO2)**

Get or set the offset 2 (IAO2).

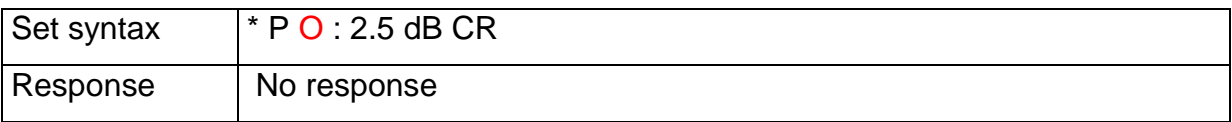

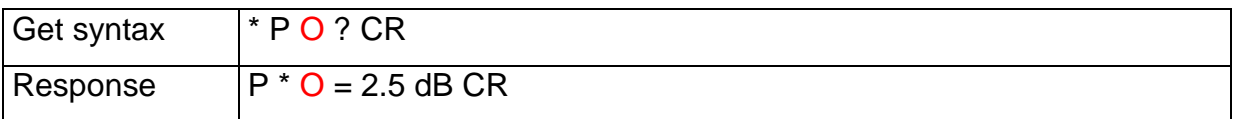

#### **Status**

Get status.

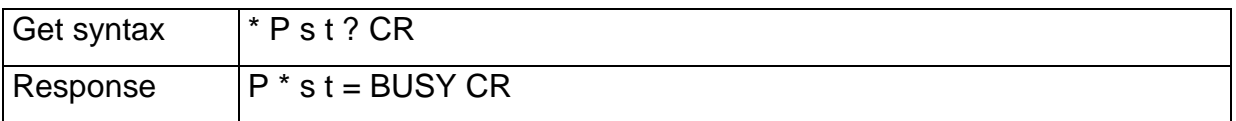

Set automatic status if the attenuation is reached.

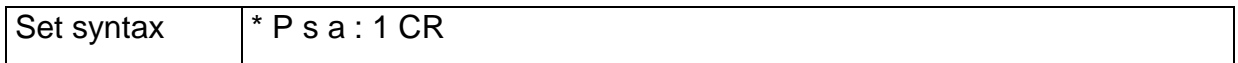

#### Response if the attenuation is reached.

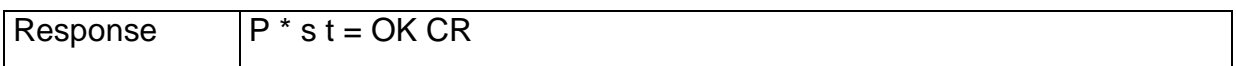

#### **Statistic of attenuator switchings**

Get the statistic of attenuator switchings.

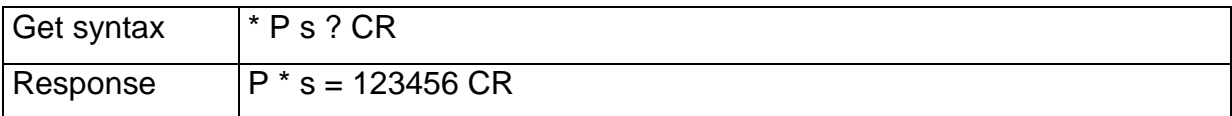

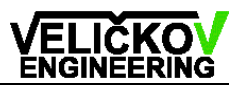

#### **Identify**

Device identify. POFA sends firmware version

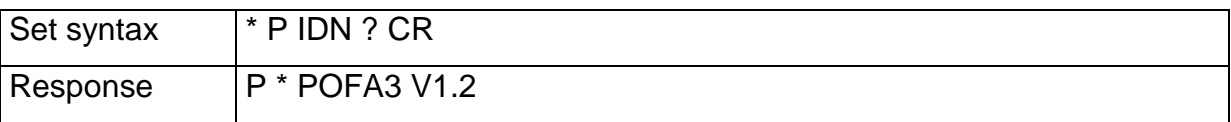

#### **Reset**

Device remote reset.

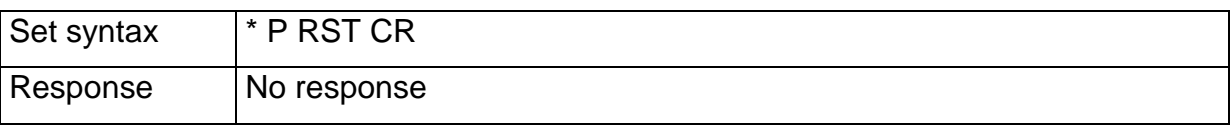

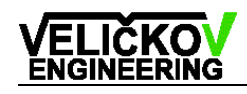

## <span id="page-20-0"></span>**9. I2C Communication (for OEM)**

## <span id="page-20-1"></span>**9.1 I2C Specifications**

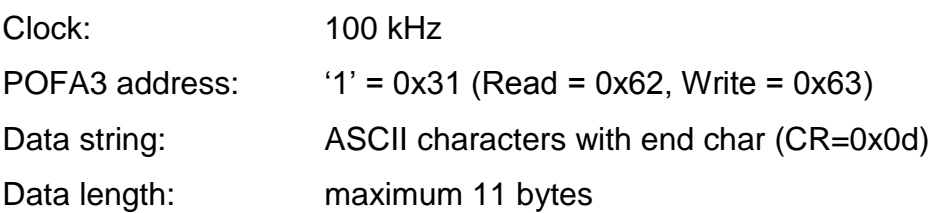

## <span id="page-20-2"></span>**9.2 I2C message format**

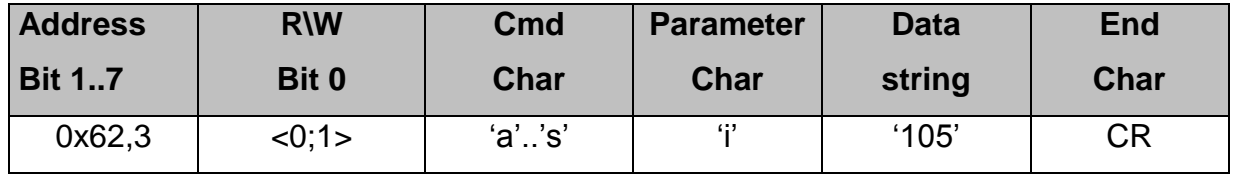

## <span id="page-20-3"></span>**9.3 I2C communication format**

**Master to Slave**

**Slave to Master**

#### **Write to the slave (POFA3)**

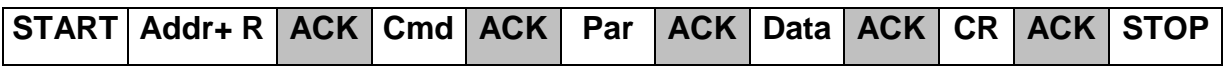

#### **Read from the slave (POFA3)**

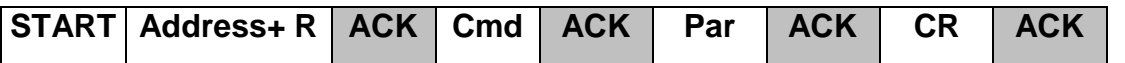

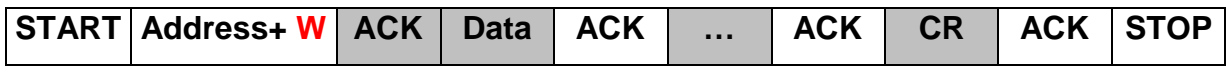

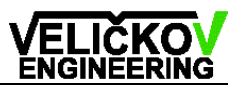

## <span id="page-21-0"></span>**9.4 I2C command summary**

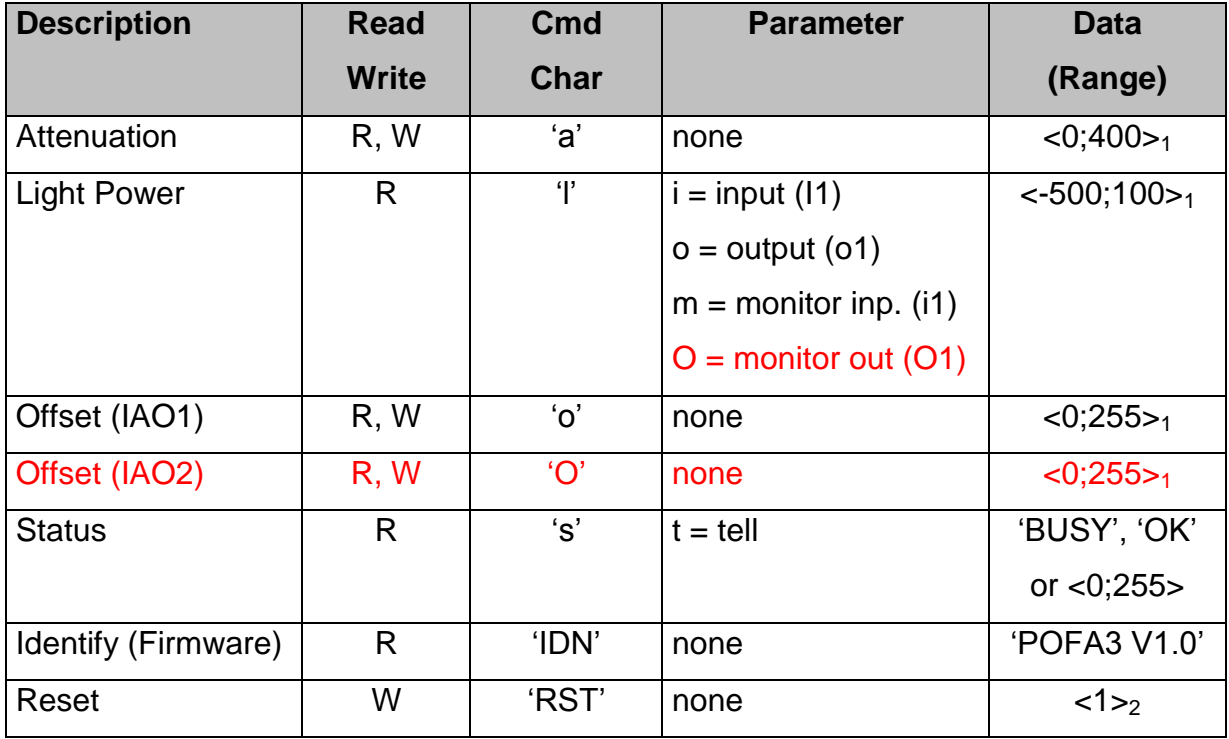

Remark:

- 1. Data: -200 = -20.0
- 2. All write commands have a number char on the end of a message (before CR).

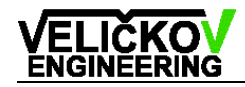

## <span id="page-22-0"></span>**10. Table of error codes**

The microcontroller operating software checks the system and if anything is out of order, an error code is displayed.

#### **Part symbols:**

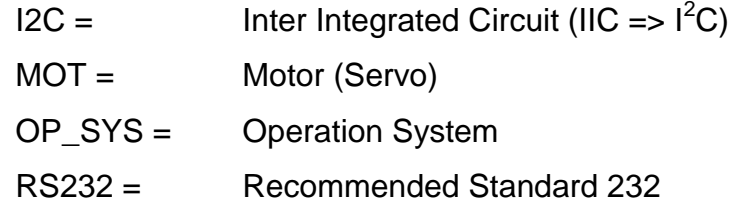

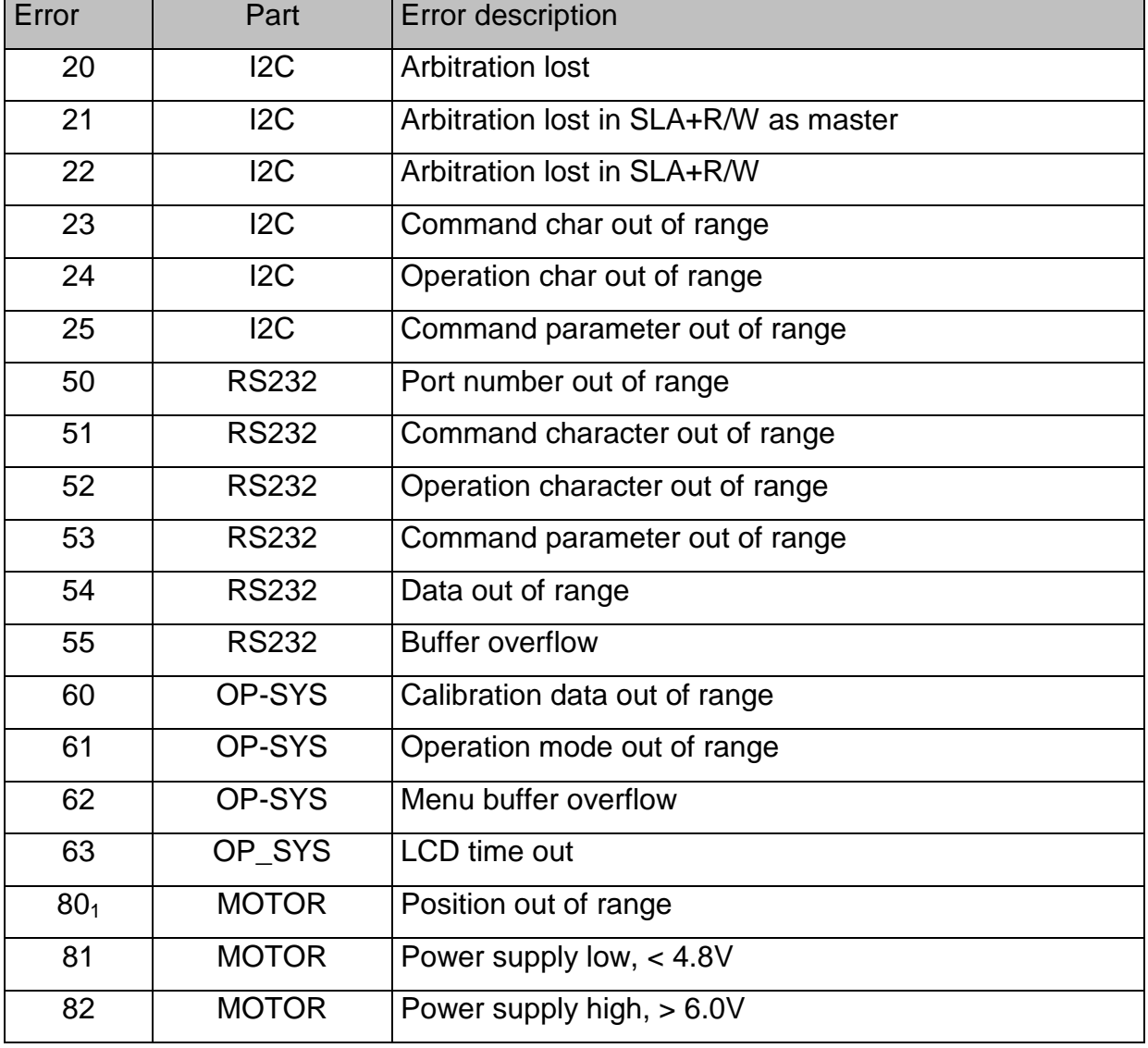

www.velickov.eu

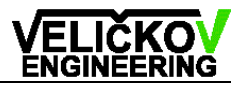

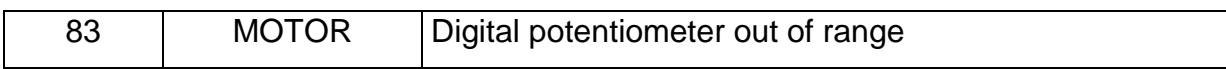

#### **Remarks**

1. If this error offers please adjust the servo or improve the tolerance difference. Details find in the service instruction chapter.

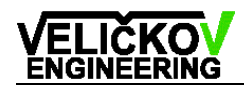

## <span id="page-24-0"></span>**11. Specification**

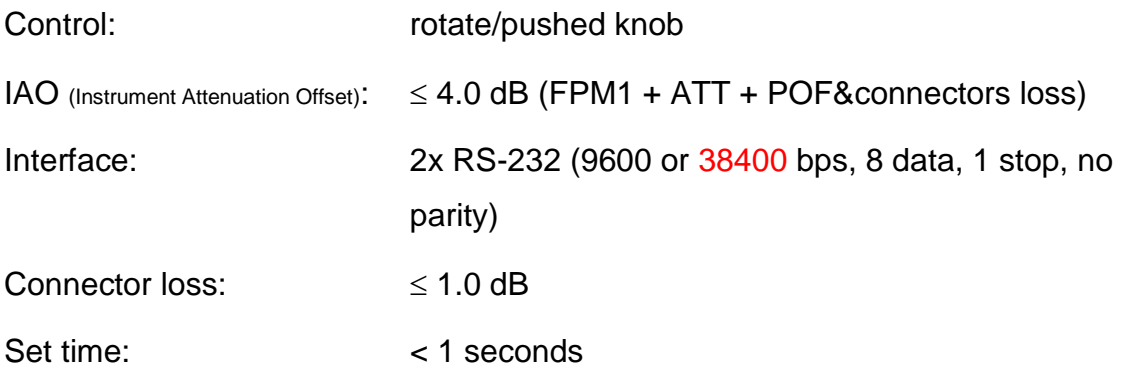

Specification are subject to change without notice.

## <span id="page-24-1"></span>**11.1 Attenuator specification**

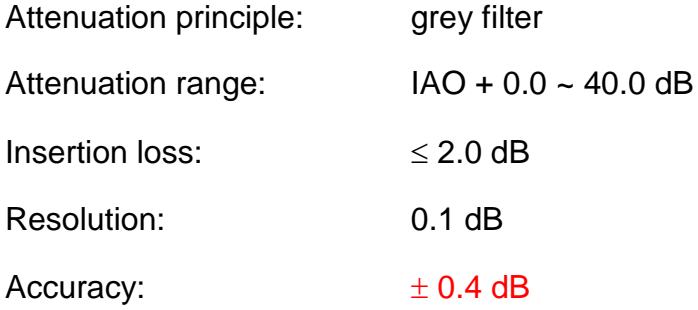

## <span id="page-24-2"></span>**11.2 FPM specification**

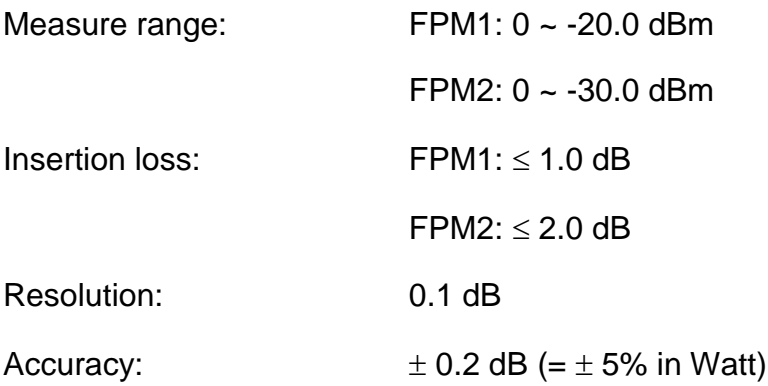

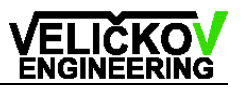

### <span id="page-25-0"></span>**11.3 Additional options**

Options below are possible only for device with width19".

- integration of OptoLyzer4MOST
- PG = Pattern Generator with Trigger output (TTL)
- EOC = EO Converter (modulated LED source)
- SW = optical Switch for duplicating of optical I/O
- MPX = optical multiplexer (scanner) for multiply of optical I/O
- another customised electronics

#### <span id="page-25-1"></span>**11.4 Calibration**

Recalibration is recommended after **1 year** or after **200 000 attenuator settings**.

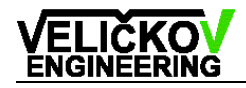

## <span id="page-26-0"></span>**12. Technical data**

### <span id="page-26-1"></span>**12.1 Device technical data**

Connectors:

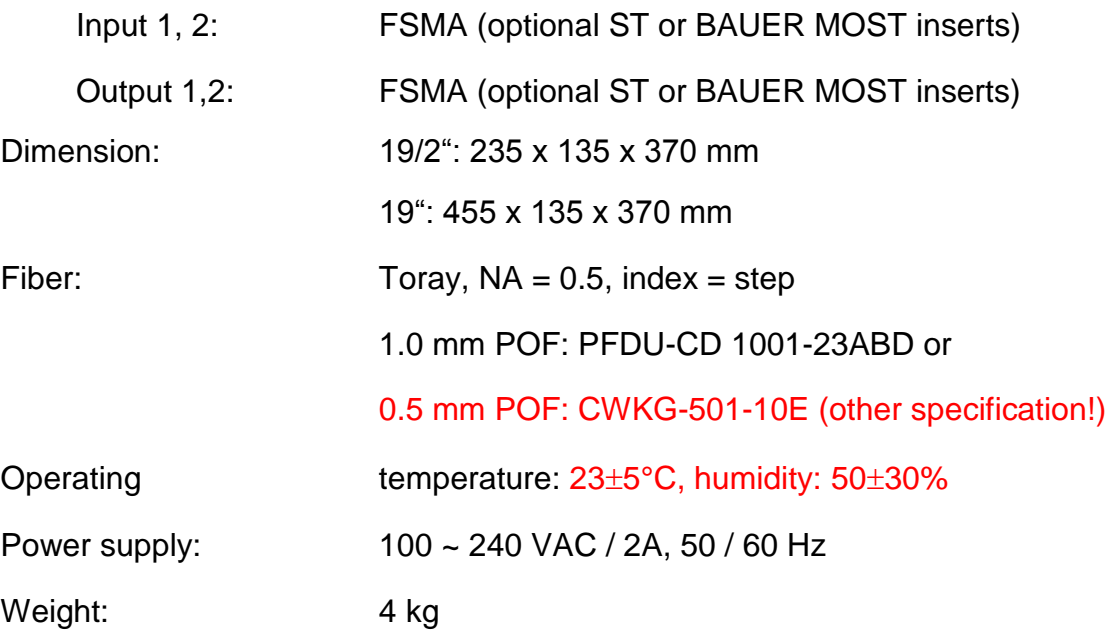

#### <span id="page-26-2"></span>**12.2 OEM technical data**

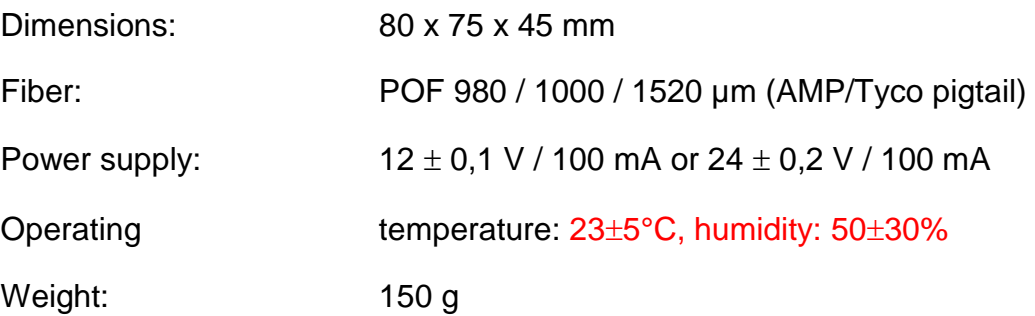

## <span id="page-26-3"></span>**12.3 OEM interface pinning**

Interface (Fig.16) HE14 12 pin male (Farnell 281 695-3, female 428-648).

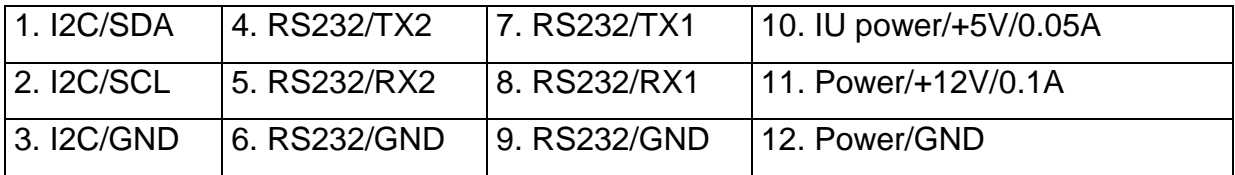

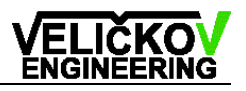

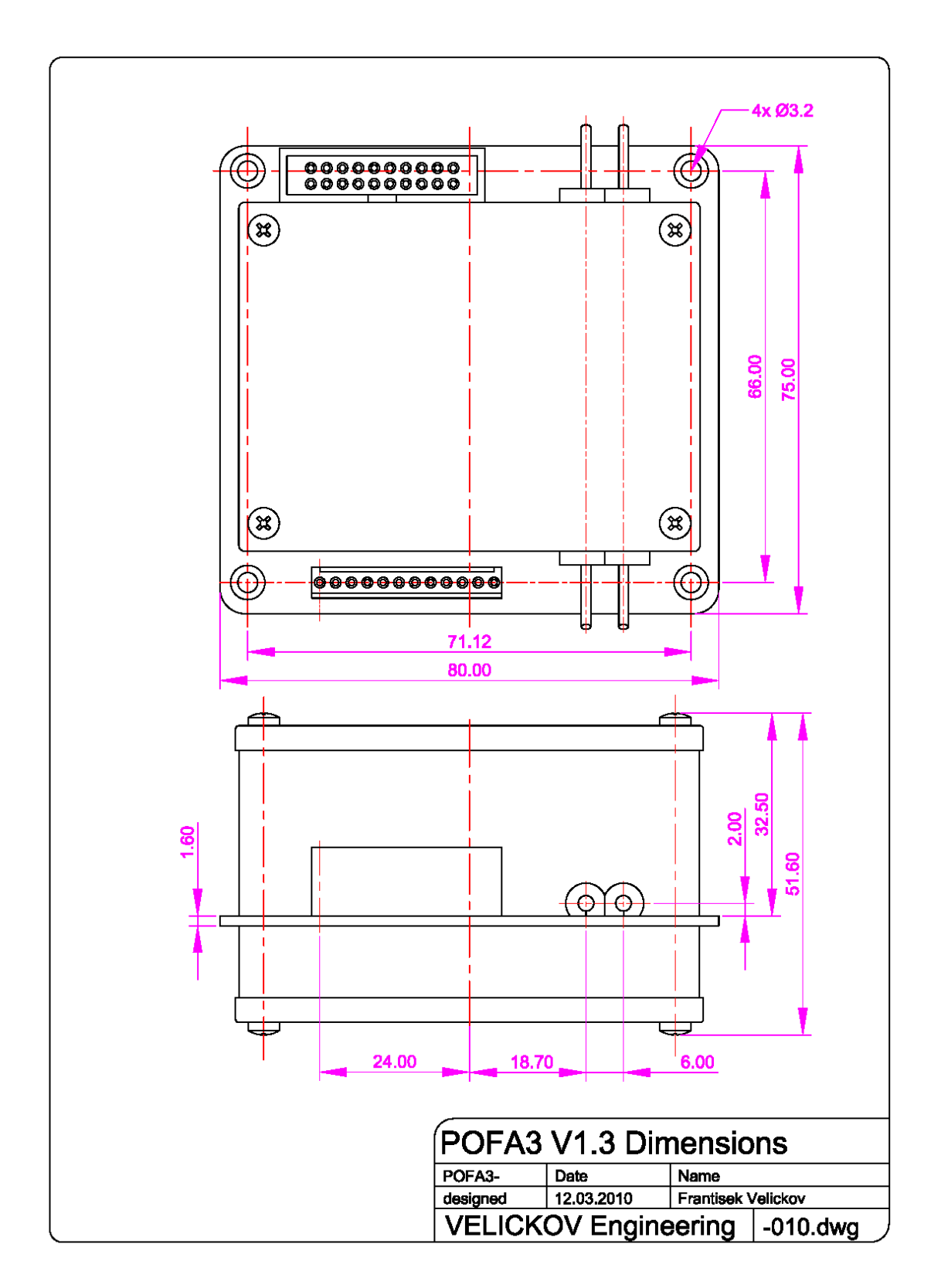

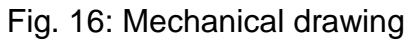

The specification is subject to change without notice.

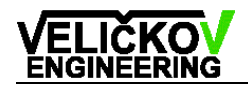

## <span id="page-28-0"></span>**13. Switch option**

### <span id="page-28-1"></span>**13.1 Local control**

The position of the switch (A or B) is displayed on the LCD (Fig.17). The local control of the switch is implemented into the menu (Fig.18).

```
I1=-7.0dBm
o1=I1-3.0-1.0=-11.0dBm
i1=-10dBm SW:A
O1=i1-2.0=-12.0dBm OK
```
Information.. Setting.. Setup.. ⇒Switch Position: A

Figure 17: Main window Figure 18: : Menu window

### <span id="page-28-2"></span>**13.2 Remote control (command)**

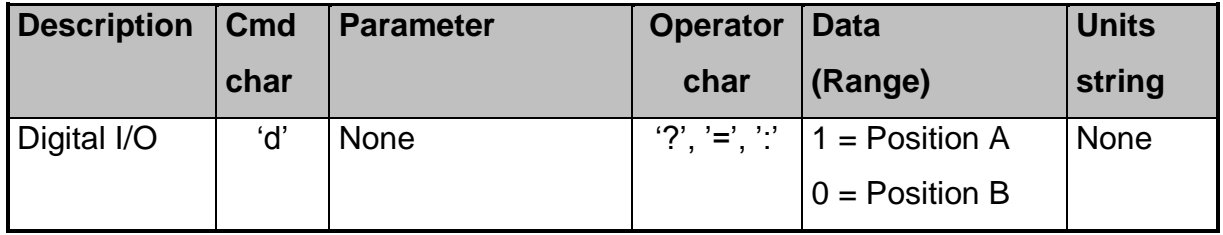

### <span id="page-28-3"></span>**13.3 Examples**

#### **Digital I/O**

Change the switch position from A (default) to the B.

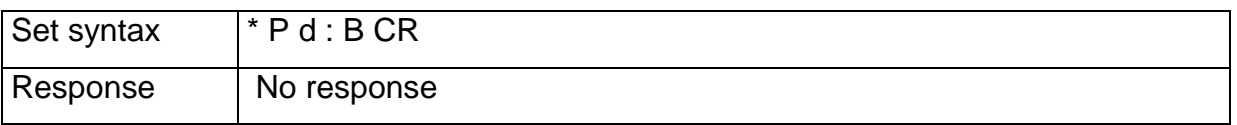

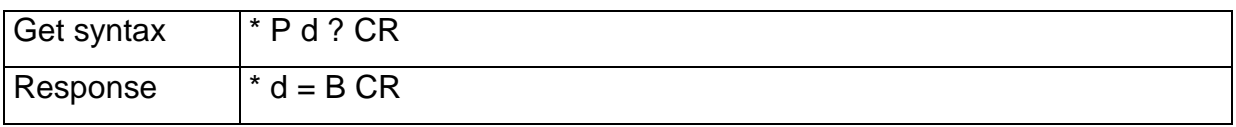

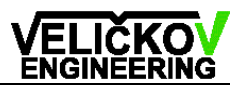

## <span id="page-29-0"></span>**14. Power meter option**

The second fiber power meter (FPM2) could be optional configured as power meter (PM2) (Fig.19).

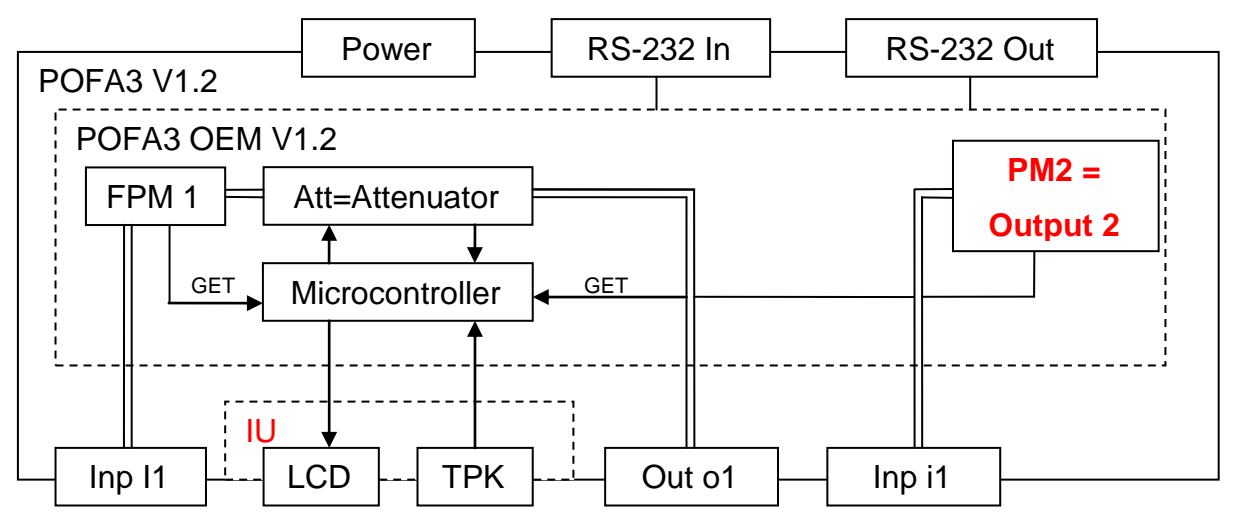

Figure 19: Function block diagram with PM

The attenuation offset (IAO2) in this configuration made it possible to adjust the input light power (I2) (14.1).

#### **Calculation of input light power**

```
i1 [dBm] = O1 [dBm] + IAO2 [dB] (14.1)
```
Second channel information (I2, O2) on the LCD are changed (Fig.20).

I1=-7.0dBm o1=I1-3.0-1.0=-11.0dBm i1=O1+2.0=-8.0dBm O1=-10dBm OK

Fig.20: Main window

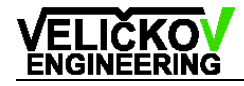

## <span id="page-30-0"></span>**15. Service instructions**

This part deals with configuration possibilities of POFA device.

#### <span id="page-30-1"></span>**15.1 Service menu**

Enter the service menu by pushing the control knob for more than 5 seconds **The bold entries are the default settings.**

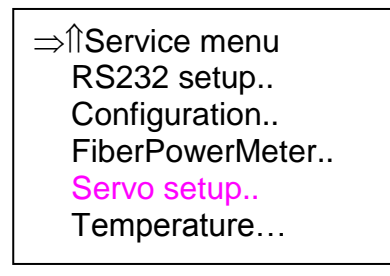

Figure 21: Service menu window with default setting

```
RS232 Setup = RS-232 communication setup
```

```
Device Address = Device address ID char (see chap. Remote commands) = '*'
     Sender ID char = ON (POFA3 mode) / OFF (POFA2 mode)
Configuration = System configuration
     Displ. Pos = Display Calibration Position (for internal needs) = OFF / ON
     Opt.Switch = Optical Switch (see chapter Switch update) = OFF / ON
     Power check = Power OFF check for the statistic feature = ON / OFF
     Displ. FPM2 = Display FPM2 values (I2=…, O2=…) = ON / OFF
Fiber Power Meter = Fiber Power Meter setting
     Reflex correction = Input 1 light power reflex correction from the attenuator
          I1-0.1 by Att < ?.? = attenuation break point for I1 – 0.1dB correction
          I1-0.2 by Att < ?.? = attenuation break point for I1 – 0.2dB correction
          I1-0.3 by Att < ?.? = attenuation break point for I1 – 0.3dB correction
          I1-0.4 by Att < ?.? = attenuation break point for I1 – 0.4dB correction
     FPM1 Gain = 128
     FPM1 Offset = 128
     FPM2 Gain = 128
```
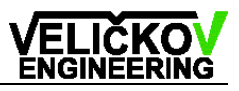

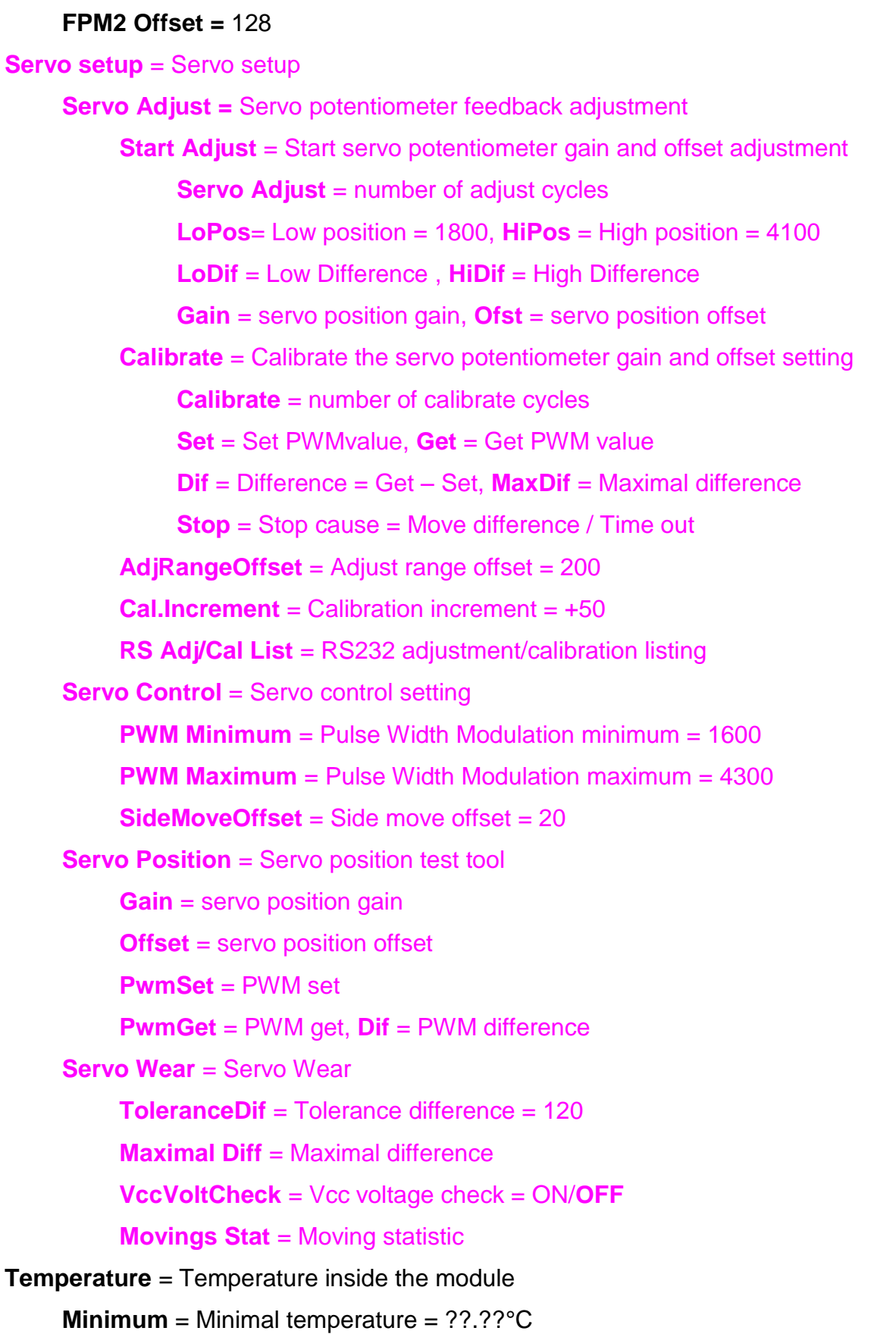

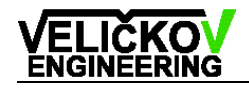

**Last** = Last (running) temperature = ??.??°C

**Actual** = Actual temperature = ??.??°C

**Maximum** = Maximal temperature = ??.??°C

For menu orientation see the diagram below.

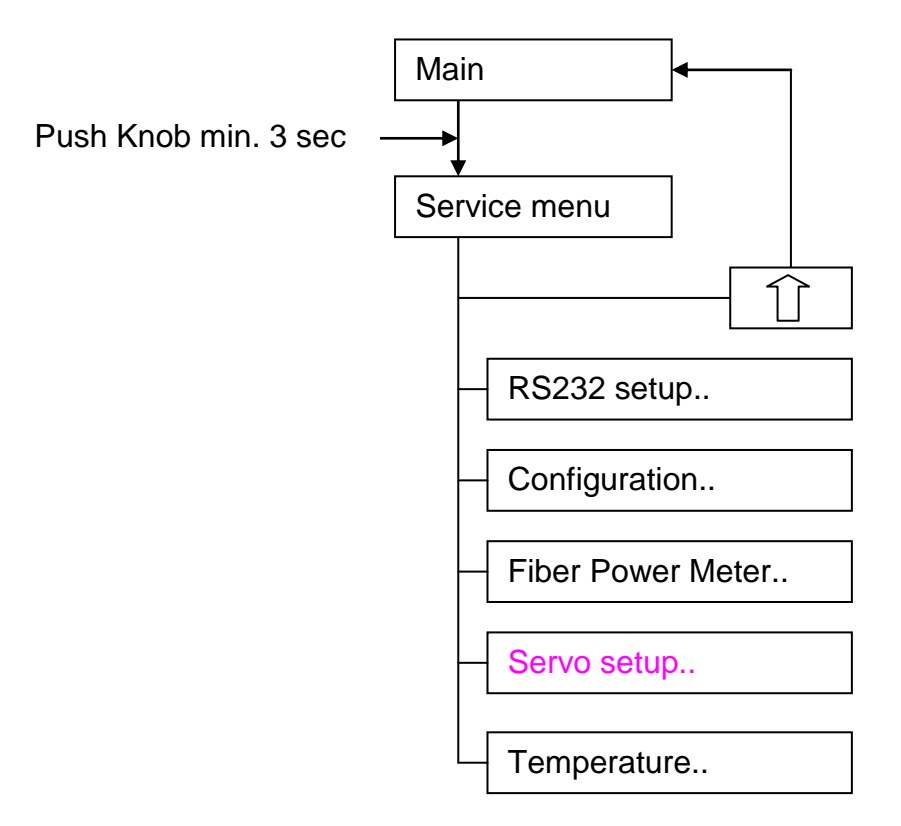

Figure 22: Service menu diagram

## <span id="page-33-0"></span>**16. Trouble shooting**

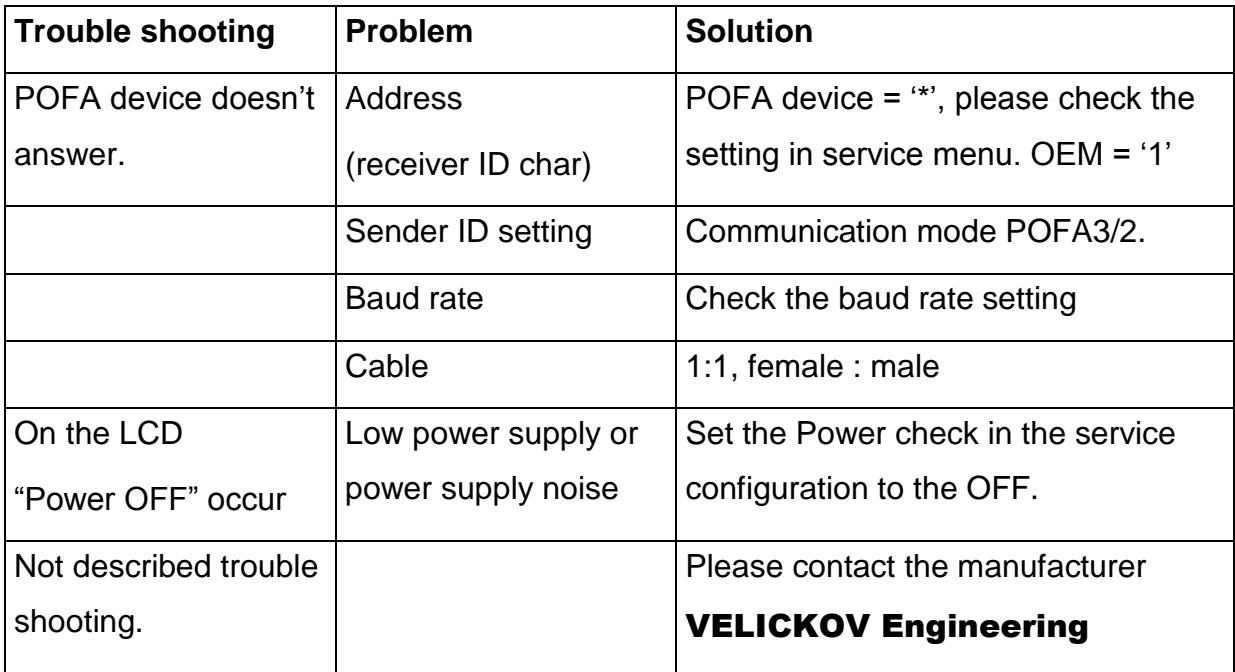